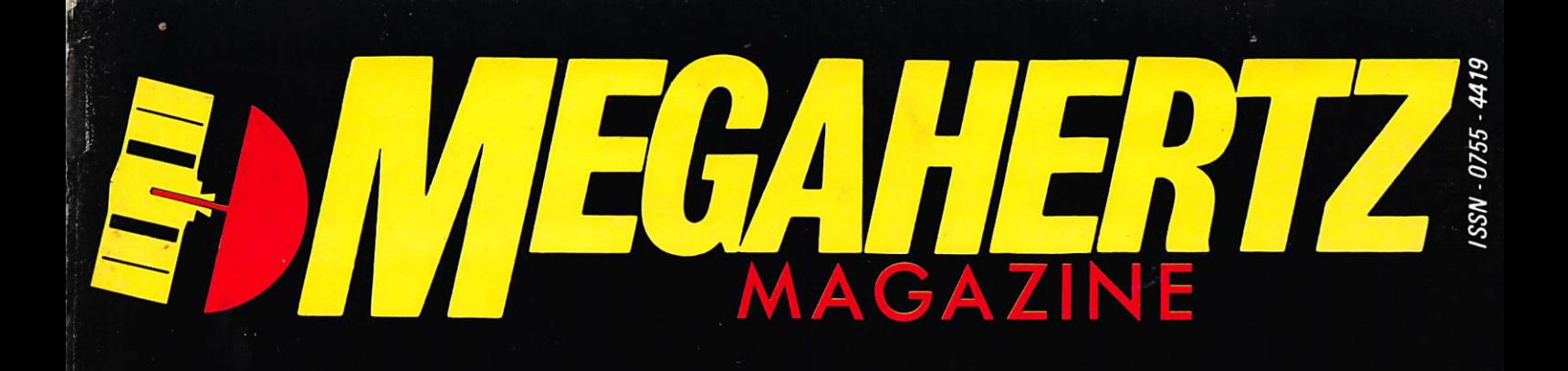

### • Projet de loi CB

## • Des gendarmes branchés

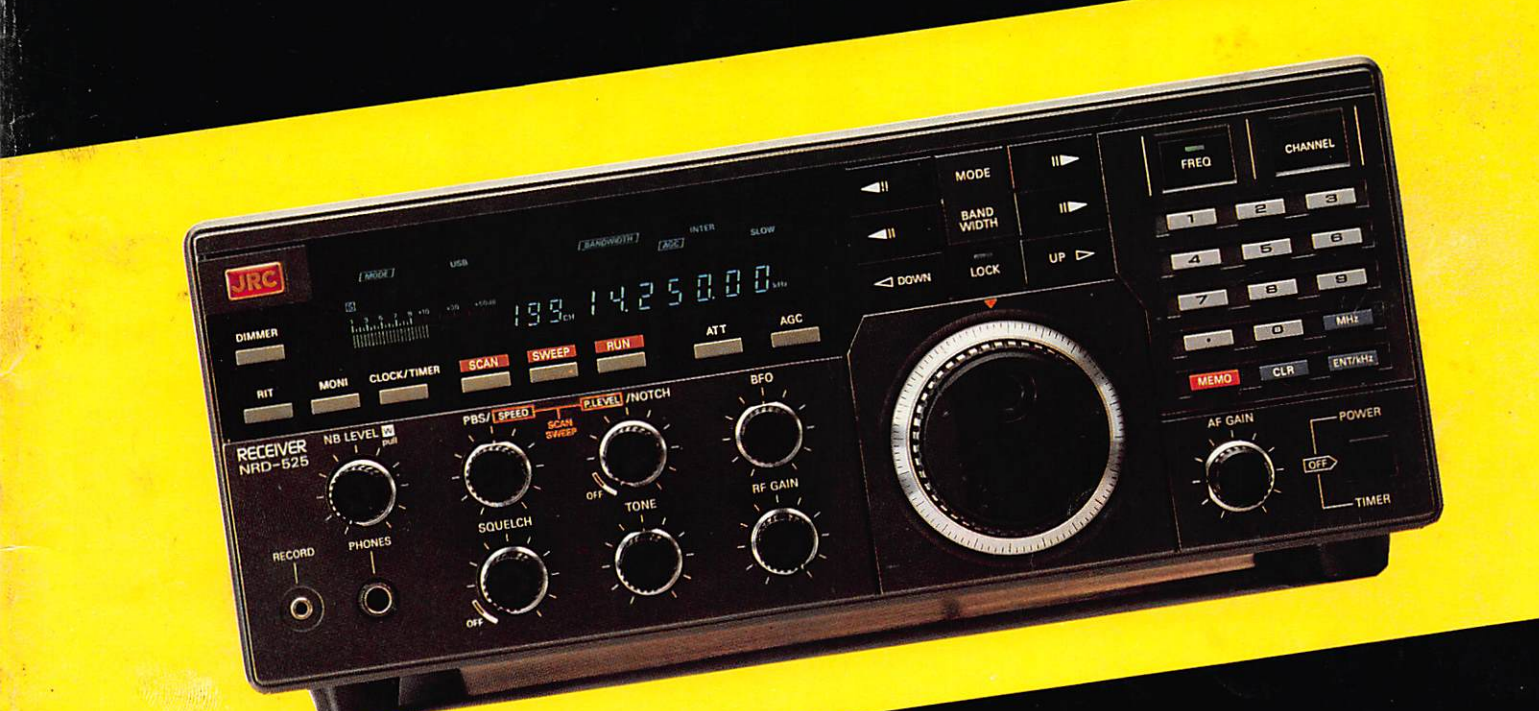

• Transceiver 10 GHz tous modes

· Amstrad et télévision d'amateur

M2135-42-18FF

**COMMUNICATION-INFORMATIOUE** 

#### **MEGAHERTZ**

**EDITIONS SORACOM** La Haie de Pan 35170 BRUZ RCS Rennes B319 816 302 Tel.: 99.52.98.11+ T é lex : SURMHZ 741.042 F Telecopieur : 99.97.90.37

Directeur de publication  $S$ yivio FAUREZ  $-$  F6EEM Rédacteur en chef Marcel LE JEUNE - F6DOW Secrétaire de rédaction Florence MELLET - F6FYP  $ITATIC - J.F. ALBERI - F6FYA$  $S$  at ellites  $-$  P. LE BAIL  $-$  F3HK Politique • économie S. FAUREZ Informatique • Propagation M. LE JEUNE **Journaliste** Jean-Emmanuel DEBES Code APE : 5120 **Station Radio TV6MHZ** Photocomposition — Dessins **FIDELTEX**<br>**Impression** Impression<br>JOUVE S.A Photogravure Noir et Blanc SORACOM Photogravure Couleur Bretagne Photogravure **Maquette** Patricia MANGIN Jean-Luc AULNETTE Secrétaire adjointe de rédaction, abonne ments, réassort, vente au numéro Catherine FAÙREZ Publicité Patrick SIONNEAU Fabienne JAVELAUD<br>IZARD CREATIONS, 66, rue St. Hélier, 35100 RENNES Tél.: 99.31.64.73

Distribution NMPP Dépôt légal à parution Commission paritaire 64963

MEGAHERTZ est un mensuel édité par la Sari SORACOM, expirant le 22 septem bre 2079, au capital de 50 000 francs. S. FAUREZ en est le gérant, représentant légal. L'actionnaire majoritaire est Flo rence MELLET. Code APE 5120

Copyright 1986

# **MAUVAISES** NOUVELLES?

u moment du départ en vacances, je croyais pouvoir vous dire : amusez-vous bien, ne pensez plus à rien.

Or, de nouveaux nuages arrivent,

L'ensemble des matériels amateurs et professionnels, particulièrement les récepteurs et scanners, est frappé d'une TVA à 18,6 %,

Actuellement, des manœuvres sont en cours pour passer ce taux de TVA à 33,33 % (d'où augmentation). Ce n 'est peut-être pas la seule raison. En classant ces matériels dans une autre catégorie, une licence d'importation spécifique à ce matériel est nécessaire. Nos importateurs habituels ne l'ont pas, et l'importation tombera alors dans les mains de quelques habitués. Une tentative avait déjà échoué. Un homme politique serait derrière ce scandaleux magouillage.

Notre rôle est de vous en informer, ce que nous ferons en septembre.

Bonnes vacances à tous... avant les augmentations pour cause de monopole !

S. FAUREZ

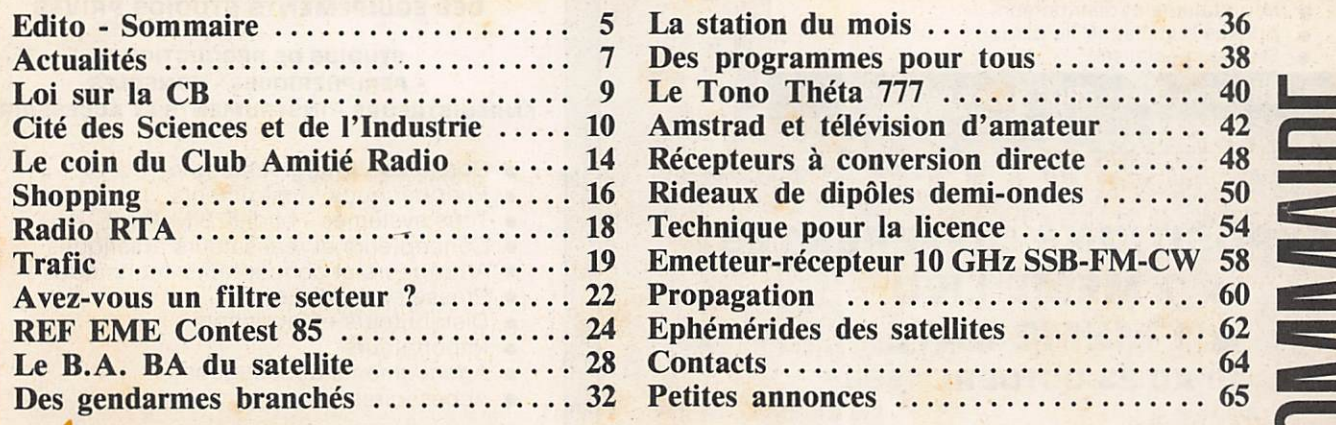

Renvoyez vite votre bon, il n'y en aura pas pour tout le monde

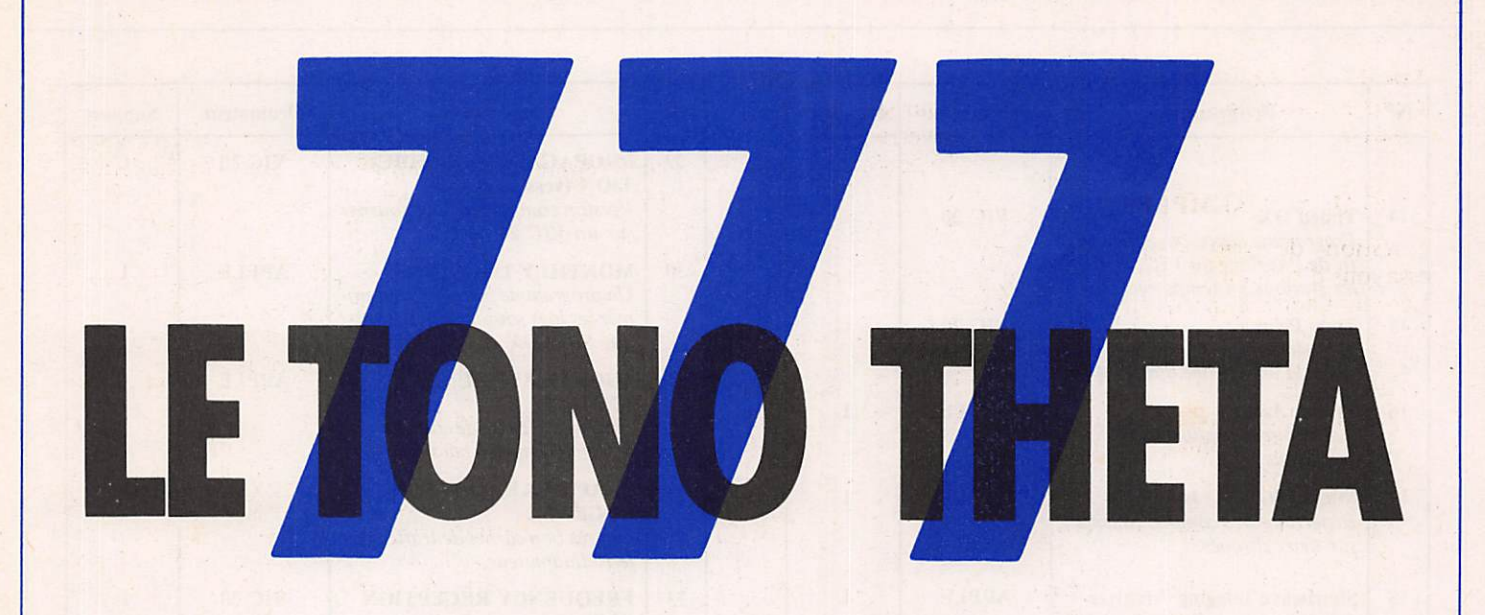

### $S$ UÎTE  $d$ U  $\mathcal{N}$ <sup>°</sup> $59$  Denis BONOMO — F6GKQ

Dans notre précédent article (MEGA HERTZ n° 39), nous avions vu quel les sont les principales caractéristiques du TONO THETA 777. Avant de proposer au lecteur un logiciel permet tant sa mise en œuvre, nous allons étu dier quelques unes de ses commandes.

### **LA LIAISON RS 232**

Le  $\theta$  777 dialogue avec l'ordinateur ou le terminal hôte au moyen d'une liai son de type RS 232 avec, au choix, des niveaux respectant la norme  $+12/$  $-12$  V ou compatibles TTL +5 V/ 0 V. Cette liaison peut être établie à une vitesse allant de 100 à 1200 bauds. Dans le cas des ordinateurs AMS TRAD, choisis pour illustrer notre exemple, la RS 232 retenue est celle de la gamme proposée par le fabricant. Ses avantages sont les suivants : — boîtier pas trop volumineux,

- alimentation secteur fournie,
- très bonne technologie et fiabilité,
- logiciel intégré très performant.

La liaison avec le  $\theta$  777 se fera par 5 fils qui achemineront les signaux sui vants :

- TXD (données transmises)<br>RXD (données recues) RXD (données reçues)<br>RTS (ready to send) RTS (ready to send)<br>CTS (clear to send) CTS (clear to send)<br>GND (masse)
- $(masse)$

Bien que cela ne soit pas indispensa ble de par la pleine utilisation du logi ciel intégré, rappelons que la RS 232 AMSTRAD utilise le canal A de la spécification interface série recom mandée par AMSOFT. Les registres utiles accessibles sont au nombre de 5 mais, là encore, il n'est pas nécessaire de savoir les utiliser si on fait appel au logiciel intégré. Les fonctions sont toutes accessibles au moyen d'exten sions RSX.

Pour conclure sur le sujet concernant la liaison RS 232, voici le câblage à établir entre l'ordinateur et le  $\theta$  777.

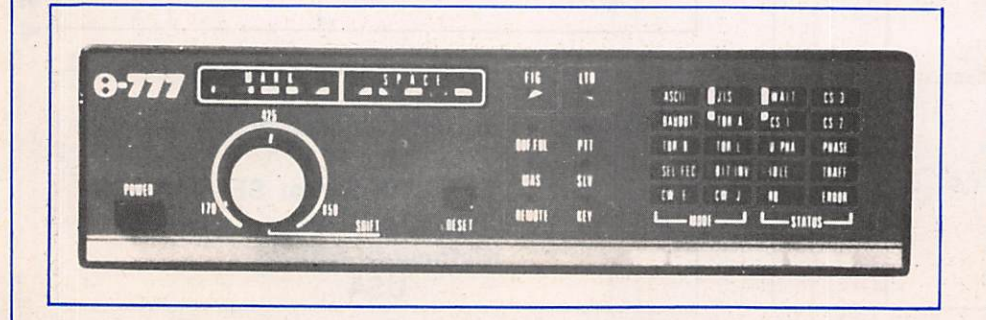

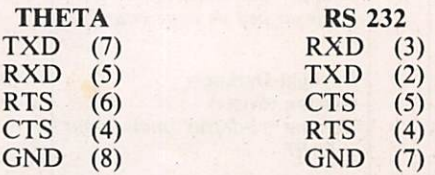

### **LES COMMANDES** DU THETA 777

Revenons à notre  $\theta$  777 qui, rappelons-le, possède très peu de com mandes "matérielles", l'essentiel de son fonctionnement étant contrôlé par logiciel. A part la mise sous tension et la touche de réinitialisation, les utili sateurs atteints d'une "boutonite aiguë" seront déçus...

Les commandes envoyées par le terminal du  $\theta$  777 seront toutes précédées du code ESC (Escape). Si sur certains ordinateurs, cela ne posera aucun pro blème, nous verrons que, sur l'AMS-TRAD, il faudra prendre quelques précautions car la touche ESC est réservée à l'interruption du déroule ment d'un programme.

Ne voulant pas faire, dans ces colon nes, une reprise du manuel utilisateur du  $\theta$  777, nous n'allons pas passer en revue toutes les commandes disponi bles mais simplement les plus utiles...

Pour que le dialogue puisse s'établir entre le  $\theta$  777 et l'ordinateur, il y a lieu de respecter la vitesse de transmission. A l'origine, celle-ci est fixée à 300 bds dans le 777. Nous sélectionnerons la même au niveau de la RS 232 de l'or dinateur.

#### QUELQUES EXEMPLES

Question de voir si ça marche, essayons d'obtenir "l'état" du 0 777. La commande à envoyer est ESC ?. Le TONO répond en affichant diver ses données sur l'écran : — le MODE,

- 
- la FREQUENCE et LARGEUR du shift sélectionné,
- la POLARITE (normal ou inver sée),<br>- l'ENTREE validée (AF ou logi-
- que),<br>- la VITESSE en Bds ou Wpm,
- 
- les FONCTIONS en service,
- le mode de COMMUTATION (manuel ou AUTO), — les SELCAL et DELAY pour
- AMTOR.

Un appui sur RESET provoquera éga lement l'entrée dans cette séquence d'affichage.

Les sélections de modes se font par une séquence de 3 codes.

ESC M et un chiffre de 1 à 8. Pour se mettre en BAUDOT, on enverra ESC M 3.

Puisqu'on est en RTTY, envoyons une série de RY. La commande est ESC Y. Tout appui sur une touche inter rompra l'émission. Le célèbre QBF (Quick Brown Fox) s'obtient par ESC Q.

On commence à entrevoir toute la puissance de cet appareil...

ESC I envoie l'identification CW en mode RTTY. Rappelons que ceci est obligatoire en trafic RTTY.

ESC L suivi de 1, 2 ou 3 provoquera l'émission automatique d'un CR/LF après 64, 72 ou "80 caractères...

Vous voulez passer en CW ? Facile... ESC M 7 et c'est fait. On dispose même d'un prof infatigable qui enverra des groupes de caractères aléa toires lorsqu'on le sollicitera par ESC 4. Vitesse ESC S + 3 chiffres ou rapport point/trait ESC W suivi des chif fres 0 à 9 sont aisément modifiables. Plusieurs buffers sont disponibles, facilitant grandement le trafic en mémorisant les procédures standard ou données de la station. Ils seront

émis par ESC R suivi du numéro de buffer ( 1 à 9).

En réception, ESC M 0 déterminera automatiquement le mode de l'émis sion que l'on tente de décoder ; ESC S A effectuera l'asservissement sur la vitesse. Bien utile dans certains cas ! Pendant le trafic, les messages pour ront être enregistrés sur bande magné tique, la télécommande du magnéto phone étant pilotée à partir du cla vier : une mémoire de masse bon mar ché !

L'AMTOR n'a pas été oublié et nom breuses sont les fonctions réservées à ce mode. Hélas, faute d'installation décamétrique suffisante, l'auteur de ces lignes n'a pu procéder à un quel conque trafic... Il en est de même pour l'ASCII.

La mise en œuvre du TONO  $\theta$  777 est donc très aisée. Ses caractéristiques et possibilités intrinsèques en font un puissant complément à l'ordinateur qui équipe déjà votre station.

Dans la dernière partie de cette pré sentation du TONO THETA 777, nous donnerons l'exemple d'un petit logiciel permettant son exploitation sur AMSTRAD.

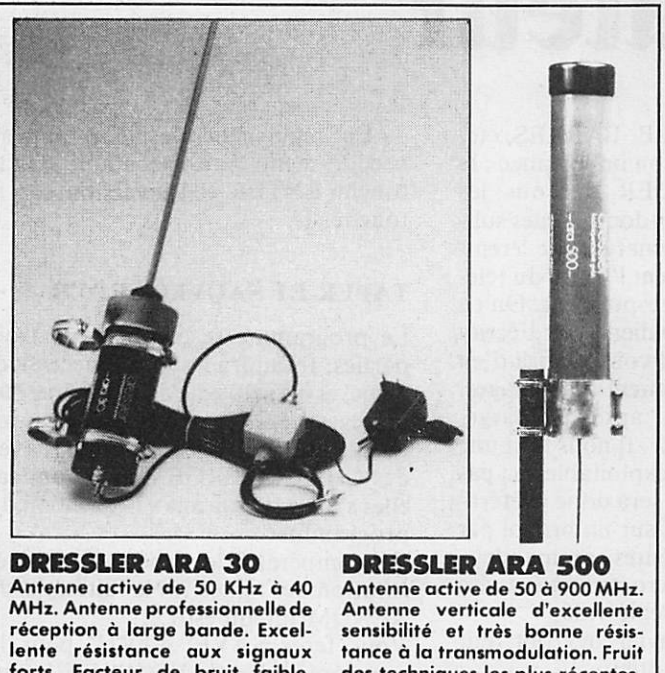

forts. Facteur de bruit faible. des techniques les plus récentes. Livrée complète avec son alimen tation.

Et bien sûr, TOUT le matériel radioamateur. Documentation sur demande. Envoi rapide France

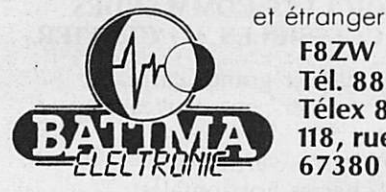

F8ZW Tél. 88.78.00.12. Télex 890 020 F 274 118, rue du Maréchal Foch 67380 LINGOLSHEIM

TÉLÉVISION **PAR SATELLITES** à partir de 14 990 F\* individuel ou collectif Installation dans tout le Sud-Ouest Devis gratuit

\* pose en sus

GENERALE ELECTRONIQUE SERVICE PYRENEES 28, rue de Chassin — 64600 ANGLET

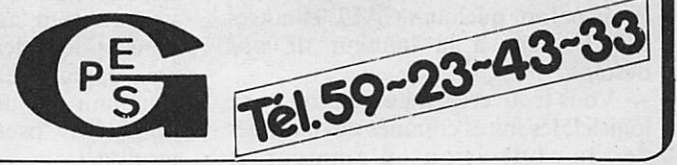

**Jean-Louis CHEYNARD - FC1HDX** 

### (1<sup>r</sup> partie)

# AMSTRAD et télévision d'amateur

Avant d'aborder la partie technique consacrée à l'analyse du signal vidéo de l'ordinateur, examinons le logiciel. Quelques remarques importantes per mettront de mieux le comprendre :

— Le cahier des charges était de s'af franchir des habituelles constructions avec matrices à diodes, etc. Mais, on s'aperçoit bien vite que l'ordinateur permet la création d'images plus com pliquées.

— Il ne s'agit pas ici de rentrer dans le domaine un peu rébarbatif de la programmation en langage machine, le Basic de l'AMSTRAD est assez rapide pour autoriser une construction d'écrans tout à fait acceptable.

— La vitesse n'est d'ailleurs pas le but recherché. Au contraire, il sera sou haitable d'obtenir, dans certains cas, une animation de l'image qui produira un effet plus agréable.

— Lorsque la vitesse d'acquisition des images doit être la plus rapide possi ble, la forme de Basic employée (incorporant quelques CALL et autres POKE) sera à la hauteur de nos besoins.

— Vous trouverez, à l'exécution de ce logiciel, les mires connues des habitués de la télévision d'amateur :

DAMIERS, GRILLE, BARRES, etc. — Un détail qui a son importance : le sempiternel BORDER de tous les écrans d'ordinateurs domestiques sub siste ; ce qui ne permet pas de "remplir" convenablement l'écran du téléviseur de votre correspondant. On en voit très bien les "paliers" sur l'écran de l'oscilloscope. Il vous suffira d'en tenir compte au moment des réglages. — Pas de "Menu" après le charge ment du programme. 11 nous faut une image directement exploitable, ou pas d'image du tout. Il sera donc préféra ble de noter à part, sur un bristol par exemple, les différentes commandes. Le clavier du micro-ordinateur sera

changé en "Mini-régie-vidéo". — Les clés du clavier devront agir

comme des interrupteurs.

On pourra "inverser" la vidéo. En fait, inverser les couleurs, c'est-à-dire de noir sur blanc et vice-versa. "INVERSION VIDEO" est un terme

impropre mais pratique d'emploi. - Le retour au menu devra exister

dans le déroulement du programme. Sans apparaître sur l'écran, mais en se signalant par un écran noir que l'on nommera "pseudo-menu" par com modité.

— En règle générale, le retour au pseudo-menu sera exécutable par la touche ENTER et l'inversion par la touche -1-.

#### **TAPER ET SAUVEGARDER**

Le programme se compose de trois parties. Il faudra les taper successive ment, et les sauvegarder de même sur une cassette. Chacune est conçue pour "lancer" la suivante. Les lignes avec des CHAIN MERGE sont là pour ça, elles s'auto-détruiront à l'exécution du programme.

Il est impératif de respecter la numé rotation des lignes... Ne faites pas de RENUM intempestif...

Vous ferez SAVE"ATV1" pour la première partie, SAVE MIRE pour la seconde, et SAVE"ATV2" pour la troisième.

#### **VOICI LES COMMANDES ACCESSIBLES AU CLAVIER**

- A damier grands carreaux<br>B damier petits carreaux
- B damier petits carreaux<br>C grille
- C grille<br>D barre
- D barres verticales<br>E barres horizonta
- barres horizontales
- F dégradé de gris (dix bandes verti cales) G dégradé de gris (dix bandes verti
- cales)
- H dégradé de gris (comme G mais
- I rappel automatique de vos indicatif et locator que le soft vous demande en cours de chargement
- J mode "grands caractères" (huit fois plus grands)
- K TVTELETYPE (pour les fans de RTTY)
- L mire type "TDF"
- M accès successif, et temporisé à la demande, aux mires A, B, C, D, E, F, G, H, I et L.

Ceci est le MENU, voyons ce qui le compose en détail.

ATTENTION : Pour rentrer les chif fres, utilisez uniquement le pavé numérique (sauf pour la temporisa tion).

D'une manière générale, après la composition des mires A, B, C, D, E et I, le programme vous dirige auto matiquement vers le sous-programme d'inversion vidéo.

Une fois l'écran "en image", vous

pouvez, à l'aide de la touche I procé der à cette opération autant de fois que vous le souhaitez.

Pour quitter l'image en cours, qu'elle soit noir sur blanc ou bien l'inverse, vous tapez sur ENTER, ce qui vous ramène au pseudo-menu.

Pas d'inversion possible avec les mires F, G, H, K, L et M. C'est néanmoins exploitable en mode J, par l'exécution en cours d'image de CTRL I+ ENTER.

Ensuite, la touche I vous donnera l'in version habituelle. Tapez ENTER pour revenir au mode J, cette fois dans la couleur de votre choix.

Vous reviendrez au pseudo-menu par  $CTRL L + ENTER.$ 

Ne quittons pas cet affichage de carac tères "géants" sans avoir expliqué son emploi : vous afficherez les caractères tapés au clavier soit en majuscules, soit en minuscules. N'oubliez pas que vous serez limité à dix par ligne, espa ces compris.

Vous pourrez corriger votre texte de dix caractères, avant de l'envoyer "en gros" sur l'écran par la touche ENTER.

Une fois les trois lignes disponibles remplies, vous pourrez continuer à rentrer du texte. Un "SCROLLING"

de l'écran fera disparaître la première ligne.

NOTE : En tapant directement CTRL I + ENTER, vous aurez un écran noir ou blanc au rythme de la commande I d'inversion vidéo. L'intérêt de cette manœuvre est de disposer des niveaux extrêmes de modulation vidéo...

Tapons CTRL  $L$  + ENTER et allons voir un peu plus loin...

Les dégradés de gris (accès par F et G) s'exécutent par un lent scrolling. Ceci est volontaire, afin de créer une image animée.

Vous aurez accès (par H) au même dégradé de gris, mais beaucoup plus rapidement (environ 10 fois).

En F, G et H, le retour au pseudo menu n'effacera pas l'image, mais changera simplement la couleur du bord (BORDER) en noir.

Vous pourrez ainsi visualiser les "paliers" de gris sur l'oscilloscope sans être géné par le niveau du blanc.

Lors du chargement du programme, celui-ci vous demande vos indicatif et locator. Vous pourrez rappeler cet écran plus tard (accès par I). Comme nous l'avons déjà vu, vous pourrez en inverser les couleurs.

En K, baptisé "TVTELETYPE",

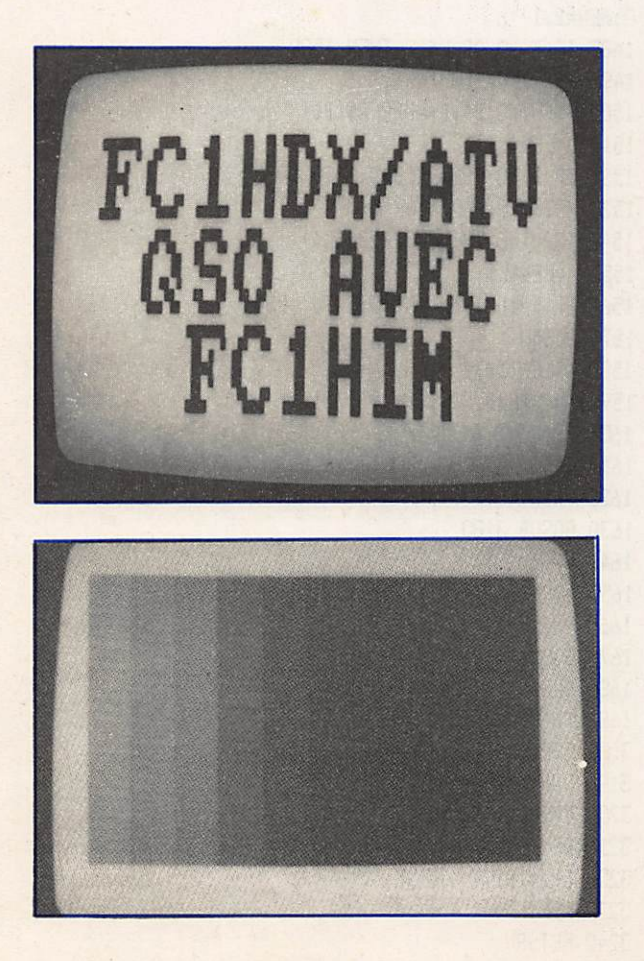

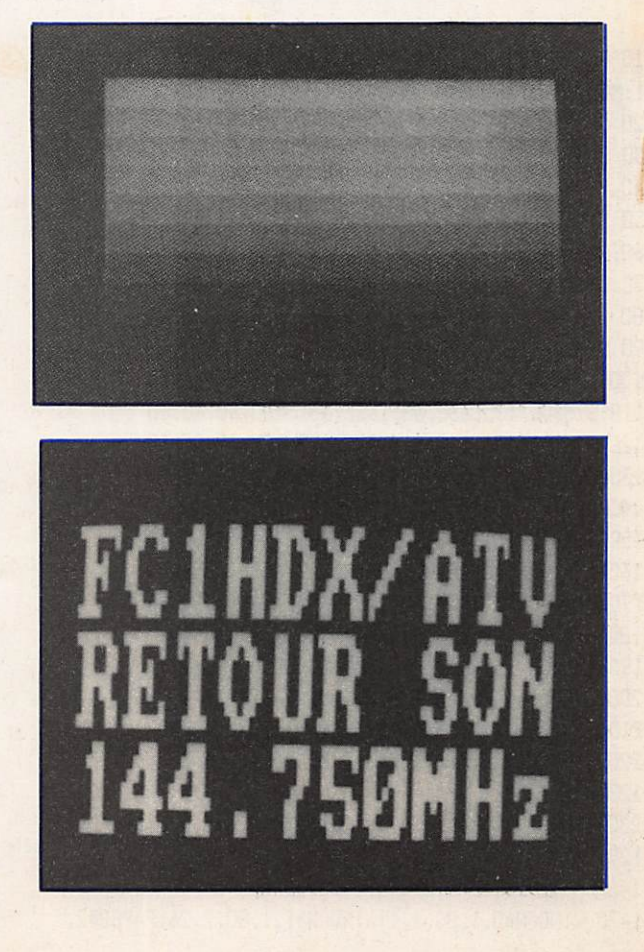

vous accédez à un mode conversation nel. Vous reconnaîtrez le MODE 0 de l'ordinateur qui est très lisible à la réception.

NOTE : L'auteur a réalisé ainsi des QSO avec trois watts HF, et ce à des distances allant jusqu'à vingt kilomè tres.

Dans cette partie, vous pourrez à tout moment effacer l'écran avec CTRL L. Cependant, la fenêtre où s'inscrira votre indicatif restera intacte.

NOTE : Si vous devez "BREAKER" le programme, il faudra ré-entrer vos coordonnées par accès I. Sinon la fenêtre restera vierge d'inscription. Pour le retour... toujours ENTER.

Par l'accès L, vous obtiendrez une mire de type "TDF". Il s'agit d'une reconstitution simplifiée. En effet, l'original possède des carac téristiques électroniques qui ne sont pas reproductibles avec un micro ordinateur familial, tant en ce qui concerne les éléments de géométrie, de luminance, de chrominance que les

#### signaux de convergence statique et dynamique.

La grande complexité de la mire qu'on peut observer sur nos écrans interdit toute prétention autre que l'imitation. Il n'empêche que sa présentation par notre logiciel est suffisamment "pro fessionnelle" pour nécessiter certaines mises au point.

Il faut savoir que PHILIPS vend aux télévisions du monde entier (URSS, Pays Arabes, RAI, NEDELAND 1 et 2, etc.) l'appareil synthétisant cette mire.

Elle a été mise au point en relation avec les techniciens de ces pays et le matériel est produit dans tous les stan dards: SECAM, PAL, NTSC...

De nombreux brevets internationaux en protègent la propriété industrielle et intellectuelle. Si l'amateur n'a sans doute rien à craindre dans ces domai nes, il n'en irait pas de même pour ceux qui tenteraient d'en faire com merce. Les nombreux contacts que nous avons pris avec des responsables techniques et juridiques de TDF et PHILIPS nous en ont convaincus. Pour finir, quelques mots sur l'accès M. En tapant cette touche, le micro

ordinateur vous demandera : TEM-PORISATION ? Vous répondrez en entrant un chiffre ou un nombre cor respondant au temps d'arrêt désiré entre chaque passage de mire. Vous indiquerez cette durée en secondes.

#### Exception à la règle : ne vous servez pas du pavé numérique !

Cette option (Accès M) définit un défilement des images accessibles nor malement par A, B, C, D, E, F, G, H, I et L..

NOTE : La durée de pause sera dou blée derrière l'image correspondant à l'affichage de vos coordonnées (accès habituel I).

En fin d'exécution, la mire type "TDF" restera à l'écran tant que vous ne ferez pas ENTER pour, rappelonsle, revenir au pseudo-menu.

Il ne vous reste plus qu'à vous armer de courage pour taper ce logiciel qui, nous le souhaitons, vous donnera satisfaction.

La mise en œuvre détaillée de ces pro grammes sera décrite dans le prochain numéro de MEGAHERTZ.

### Listing 1

10 KEY 138, BORDER 1:INK 0,1:INK 1,24:PAPER 0:PEN 1490 PRINT#0, INDICATIF ";<br>1:MODE 2:SYMBOL AFTER 255:LIST 1500 INPUT#0,B\$:B\$=UPPER\$(B\$) 1:MODE 2:SYMBOL AFTER 255:LIST 1500 INPUT#0, B<br>20 SYMBOL AFTER 47 1510 B=LEN(B\$) 20 SYMBOL AFTER 47<br>30 SYMBOL 48.&0.&0.&0.&0.&0.&0.&0.&0 1520 IF B>10 THEN CLS#0:60TO 1490 30 SYMBOL 48, &0, &0, &0, &0, &0, &0, &0, &0 40 SYMBOL 49,&FF,âFF,&FF,&FF.&FF,8rFF,&FF,&FF 1530 PRINTHO,'LOCATOR 50 SYMBOL 129,&0,&0,&0,&3,&7,&C,&18,&18 1540 INPUT#0,L\$:L\$=UPPER\$(L\$) 60 SYMBOL 130,&0,&0,&0,&F,&BF,&C1,&61,&61 | 1550 L=LEN(L\$) 7C SYMBOL 131,&O,&O,&O,&F6,&F6,&86,&86,&86,&86<br>80 SYMBOL 132,&O,&O,&O,&18,&18,&18,&18,&18,&18 1570 CLS#D<br>1570 CLS#D 80 SYMBOL 132, &D, &D, &D, &18, &18, &18, &18, &18 90 SYMBOL 133,&18,&1F,&18,&18,&18,&0,&0,&0,&0<br>100 SYMBOL 134.&61.&61.&61.&61.&61.&01.&0,&0,&0 1590 LOCATE#0,CINT((11-B)/2),1 100 SYMBOL 134,&61,&E1,&61,&61,&61,&01,&0,&0<br>110 SYMBOL 135,&86,&86,&83,&81,&80,&0,&0,&0 1600 PRINT#0,B\$ 110 SYMBOL 135,&86,&86,&83,&81,&80,&0,&0,&0 120 SYMBOL 136, &18, &18, &30, &E0, &C0, &0, &0, &0 1610 GOSUB 3180 130 SYMBOL 137,&0,&0,&0,&0,&1C,&3C,&6C,&4C 1620 PRINT#0,<br>140 SYMBOL 138.&0.&0.&1.&7E.&7E.&6.&C.&38 1630 60SUB 3180 140 SYMBOL 138,&0,&0,&0,&7E,&7E,&6,&C,&38 1630 GOSUB 3180<br>150 SYMBOL 139.&0.&0.&18.&3C,&66,&66.&5C 1640 L=LEN(L\$) 150 SYMBOL 139,&0,&0,&0,&18,&3C,&66,&66,&3C<br>160 SYMBOL 140.&0.&0.&0.&7E.&7E.&60.&60.&7C 1650 LOCATE#0,CINT((11-L)/2),1 160 SYMBOL 140,&0,&0,&0,&7E,&7E,&60,&60,&7C 1650 LOCATE#0,C<br>170 SYMBOL 141.&0.&0.&0.&18.&3C.&66.&66.&66 170 SYMBOL 141,&0,&0,&0,&18,&3C,&66,&66,&66,&66<br>180 SYMBOL 142,&7E,&7E,&C,&C,&C,&1E,&0,&0 180 SYMBOL 142,&7E,&7E,&C,&C,&C,&1E,&0,&0 190 SYMBOL 144,&3C,&66,&66,&66,&3C,&19,&1,&0 1680 CLS#0 1680 CLS#0 1680 CLS#0 1685.<br>200 SYMBOL 146,&66,&66,&66,&66,&3C,&18,&0,&0 200 SYMBOL 146,&66,&66,&66,&66,&30,&19,&0,&0 1685 CHAIN MERGE"!MIRE",1900,DELETE<br>210 SYMBOL 147.&30.&6.&6.&66.&7E.&30.&0.&0 3180 FOR E=&0000 TO &FFFF STEP &800 210 SYMBOL 147, &3C, &6, &6, &66, &7E, &3C, &0, &0 220 SYMBOL 232,570,6C6,5CE,6D6,6E6.5C6,67C.60:KEY 3190 FOR A=0 TO 9 128.CHR\$(232) 3200 PRINT#1, BIN\$(PEEK(E+A), B); 3200 SYMBOL 233, &18, &38, &18, &18, &18, &18, &7E, &0:KEY 3210 NEXT 129, CHR\$(233) 3220 PRINT#1,; 1460 MODE 2:INK G.G:INK 1.26:B0RDER 0 3230 NEXT 1470 WINDOW#0,1,80,1,1:WINDOW#1,1,80,2,26:PAPER#2, 3240 RETURN

D:PEN#2,1

1480 IF B<>0 OR L<>0 THEN 1580 3210 NEXT

### **Listing 2**

1900 REM --------------------------------- MIRE "TDF" -- L 1910 MODE 0:BORDER 13:DEG 1920 INK 0,13:INK 1,26:INK 2,0:INK 3,24:INK 4,20:INK 5,9 1930 INK 6,8:INK 7,6:INK 8,1:INK 9,6:INK 10,16:INK 11,21 1940 FOR X=32 TO 608 STEP 32 1950 PLOT X, D, 1: DRAWR 0, 400: NEXT 1960 FOR X=24 TO 385 STEP 32 1970 PLOT 0, X:DRAWR 640, 0:NEXT 1980 FOR A=46 TO 132 1990 ORIGIN 320+184\*COS(A), 200+184\*SIN(A) 2000 PLOT 0, YPOS: DRAWR 0, -80: NEXT 2010 FOR A=5 TO 24 2020 ORIGIN 320+184\*COS(A), 200+184\*SIN(A) 2030 PLOT 0, YPOS, 8: DRAWR 0, -40: NEXT 2040 FOR A=24 TO 32 2050 ORIGIN 320+184\*COS(A), 200+184\*SIN(A) 2060 PLOT 0, YPOS, 0: DRAWR 0, -40: NEXT 2070 FOR A=32 TO 46 2080 ORIGIN 320+184\*COS(A), 200+184\*SIN(A) 2090 PLOT 0, YPOS, 2: DRAWR 0, -44: NEXT 2100 FOR A=134 TO 156 2110 ORIGIN 320+184\*COS(A), 200+184\*SIN(A) 2120 PLOT 0, YPOS: DRAWR 0, -40: NEXT 2130 FOR A=158 TO 178 2140 ORIGIN 320+184\*COS(A), 200+184\*SIN(A) 2150 PLOT 0, YPOS, 3:DRAWR 0, -36:NEXT 2160 FOR A=226 TO 314 2170 ORIGIN 320+184\*COS(A), 200+184\*SIN(A) 2180 PLOT 0, YPOS: DRAWR 0, 48: NEXT 2190 FOR A=213 TO 226 2200 ORIGIN 320+184\*COS(A), 200+184\*SIN(A) 2210 PLOT 0, YPOS, 1: DRAWR 0, 40: NEXT 2220 FOR A=314 TO 337 2230 ORIGIN 320+184\*COS(A), 200+184\*SIN(A) 2240 PLOT 0, YPOS: DRAWR 0, 40: NEXT 2250 FOR A=190 TO 213 2260 ORIGIN 320+184\*COS(A), 200+184\*SIN(A) 2270 PLOT 0, YPOS, 2: DRAWR 0, 48: NEXT 2280 FOR A=337 TO 352 2290 ORIGIN 320+184\*COS(A), 200+184\*SIN(A) 2300 PLOT 0, YPOS: DRAWR 0, 40:NEXT 2310 ORIGIN 0,0 2320 FOR X=196 TO 230 2330 PLOT X, 304: DRAWR 0, 30: NEXT 2340 PLOT 246, 304: DRAWR 0, 30 2350 FOR X=410 TO 444 2360 PLOT X, 304: DRAWR 0, 30: NEXT 2370 PEN 2 2380 FOR X=7 TO 14 STEP 2 2390 LOCATE X, 7: PRINT CHR\$ (143): NEXT 2400 FOR X=7 TO 15 STEP 2 2410 LOCATE X, 8: PRINT CHR\$(143): NEXT 2420 PEN 0 2430 FOR X=8 TO 14 STEP 2 2440 LOCATE X, 7: PRINT CHR\$(143): NEXT 2450 FOR X=8 TO 14 STEP 2 2460 LOCATE X, B: PRINT CHR\$(143):NEXT 2470 FOR X=164 TO 190

2480 PLOT X, 272, 0: DRAWR 0, 30: NEXT 2490 FOR X=148 TO 198 2500 PLOT X, 216, 3: DRAWR 0, 55: NEXT 2510 FOR X=199 TO 260 2520 PLOT X, 216, 4: DRAWR 0, 55: NEXT 2530 FOR X=261 TO 320 2540 PLOT X, 216, 5: DRAWR 0, 55: NEXT 2550 FOR X=321 TO 380 2560 PLOT X, 216, 6: DRAWR 0, 55: NEXT 2570 FOR X=381 TO 442 2580 PLOT X, 216, 7: DRAWR 0, 55: NEXT 2590 FOR X=443 TO 490 2600 PLOT X, 216, B: DRAWR 0, 55: NEXT 2610 FOR X=152 TO 488 2620 PLOT X, 128, 2: DRAWR 0, 56: NEXT 2630 FOR X=160 TO 224 STEP 8 2640 PLOT X, 128, 1:DRAWR 0, 56:NEXT 2650 FOR X=164 TO 224 STEP 16 2660 PLOT X, 128: DRAWR 0, 56: NEXT 2670 FOR X=224 TO 288 STEP 8 2680 PLOT X, 128:DRAWR 0, 56:NEXT 2690 FOR X=288 TO 356 2700 PLOT X, 128, 0: DRAWR 0, 56: NEXT 2710 FOR X=356 TO 420 STEP 8

### **Listing 3**

240 MODE 1:TEMP0=0 250 BORDER 0: INK 0,0: INK 1,26: PAPER 0: PEN 1 260 A\$=UPPER\$(INKEY\$) 270 IF A\$="A" THEN 410 280 IF A\$="B" THEN 570 290 IF A\$="C" THEN 730 300 IF A\$="D" THEN 840 310 IF A\$="E" THEN 970 320 IF A\$="F" THEN 1100 330 IF A\$="G" THEN 1210 340 IF A\$="H" THEN 1320 350 IF A\$="I" THEN 1450 360 IF A\$="J" THEN 1720 370 IF A\$="K" THEN 1810 380 IF A\$="L" THEN 1900 390 IF A\$="M" THEN 3250 400 IF A\$<>"A" OR A\$<>"B" OR A\$<>"C" OR A\$<>"D" OR A\$<> "E" OR A\$<>"F" OR A\$<>"G" OR A\$<>"H" OR A\$<>"I" OR A\$<> "J" OR A\$<>"K" OR A\$<>"L" OR A\$<>"M" THEN 260 410 REM ------------------------------- DAMIER 1--A 420 MODE 1  $430 A=1$ 440 FOR X=1 TO 40 STEP B 450 FOR Y=1 TO 4 460 PRINT CHR\$(143)+CHR\$(143)+CHR\$(143)+CHR\$(143)+CHR\$( 32)+CHR\$(32)+CHR\$(32)+CHR\$(32); 470 NEXT:NEXT 480 FOR X=1 TO 40 STEP 8 490 FOR Y=1 TO 4 500 PRINT CHR\$(32)+CHR\$(32)+CHR\$(32)+CHR\$(32)+CHR\$(143) +CHR\$(143)+CHR\$(143)+CHR\$(143);

510 NEXT:NEXT  $520 A=A+1$ 530 WHILE AK4:GOTO 440:WEND 540 IF TEMPO=1 THEN RETURN 550 GOSUR 3100 560 GOTO 240 570 REM --------------------------DAMIER 2--B 580 MODE 1  $590 A=1$ 600 FOR X=1 TO 40 STEP 4 610 FOR Y=1 TO 2 620 PRINT CHR\$(143)+CHR\$(143)+CHR\$(32)+CHR\$(32); 630 NEXT:NEXT 640 FOR X=1 TO 40 STEP 4 650 FOR Y=1 TO 2 660 PRINT CHR\$(32)+CHR\$(32)+CHR\$(143)+CHR\$(143); 670 NEXT:NEXT  $680 A=A+1$ 690 WHILE A<7:60TO 600:WEND 700 IF TEMPO=1 THEN RETURN 710 GOSUB 3100 720 GOTO 240 730 REM ----------------------GRILLE -- C 740 MODE 0:0RIGIN 0,0 750 FOR X=4 TO 636 STEP 39 760 PLOT X, 0:DRAWR 0,400 **770 NEXT** 780 FOR Y=4 TO 396 STER 39 790 PLOT 0, Y:DRAWR 640,0 800 NEXT 810 IF TEMPO=1 THEN RETURN 820 GOSUB 3100 830 GOTO 240 830 GOTO 240<br>840 REM ----------------------------BARRES VERT. --D 850 MODE O:BORDER 26 860 INK 0,26:INK 1,0 870  $X=1$ 880 FOR Y=1 TO 25 890 LOCATE X, Y<br>900 PEN 1 900 PEN 1 910 PRINT CHR\$(143); **920 NEXT** 930 WHILE X<19:X=X+2:GOTO 880:WEND 940 IF TEMPO=1 THEN RETURN 950 GOSUB 3100 960 GOTO 240 970 REM ---------------------------BARRES HORI. -- E 980 MODE 0:BORDER 26 990 INK 0,26:INK 1,0  $1000 Y=1$ 1010 FOR X=1 TO 20 1020 LOCATE X.Y 1030 PEN 1 1040 PRINT CHR\$(143); 1050 NEXT 1060 WHILE Y<24:Y=Y+2:GOTO 1010:WEND 1070 IF TEMPO=1 THEN RETURN 1080 GOSUB 3100 1090 GOTO 240

1100 REM ------------------------------- DEGRADE GRIS HORIZ. --1110 BORDER 22:MODE 0  $1120 P=17: I=2: Y=0$ 1130 INK I.P 1140 FOR YY=400 TO Y STEP-1 1150 PLOT 0, YY, I:DRAW 640, YY 1160 NEXT 1170 WHILE Y<360:P=P-1:I=I+1:Y=Y+40:GOTO 1130:WEND 1180 IF TEMPO=1 THEN RETURN 1190. CALL &BB06 1200 60TO 250 1210 REM ------------------------ DEGRADE GRIS VERTIC. -- G 1220 BORDER 22:MODE O 1230  $P=7: I=2: X=0$ 1240 INK I.P 1250 FOR XX=X TO 640 1260 PLOT XX, 0, I:DRAW XX, 400 1270 NEXT 1280 WHILE X<640:P=P+1:I=I+1:X=X+64:GOTO 1240:WEND 1290 IF TEMPO=1 THEN RETURN 1300 CALL &BB06 1310 GOTO 250 -1320 REM ------------------------DEGRADE GRIS VERTIC. -- H 1330 BORDER 22:MODE 0  $1340 P=7: I=2:X=1$ 1350 INK I.P 1360 PEN I 1370 FOR Y=1 TO 25 1380 LOCATE X, Y 1390 PRINT CHR\$(143)+CHR\$(143); 1400 NEXT 1410 WHILE X<18: P=P+1: I=I+1: X=X+2: GOTO 1350: WEND 1420 IF TEMPO=1 THEN RETURN 1430 CALL &BB06 1440 GOTO 250 1450 REM ----------------------AFFICHAGE AUTO -- I 1690 IF TEMPO=1 THEN RETURN 1700 GOSUB 3100 1710 GOTO 240 1720 REM --------------------CHR REDEFINIS -- J 1730 MODE 2 1740 WINDOW#0, 1, 40, 1, 1: WINDOW#1, 1, 80, 2, 26: PAPER#2, 0: PEN  $#2,1$ 1750 PRINT#0, CHR\$(2); 1760 LINE INPUT#0, A\$ 1770 IF A\$=CHR\$(9) THEN GOSUB 3100: CLS#0: GOTO 1750 1780 IF A\$=CHR\$(12) THEN CLS#0:GOTO 240 1790 GOSUB 3170 1800 CLS#0:60T0 1750 1810 REM ---------------------TVTELETYPIE -- K 1820 MODE 0:BORDER 26:INK 0,26:INK 1,0:PAPER 0:PEN 1 1830 WINDOW#4, 1, 20, 1, 3: PAPER#4, 1: PEN#4, 0: CLS#4 1840 WINDOW#5, 1, 20, 5, 25: PAPER#5, 0: PEN#5, 1 1850 LOCATE#4, CINT((20-(L+B))/2), 2: PRINT#4, B\$; : PRINT#4,  $"$ ;:PRINT#4,L\$; 1860 D\$=UPPER\$(INKEY\$) 1870 PRINT#5.D\$: 1880 IF D\$=CHR\$(13) THEN 240 1890 GOTO 1860